## **Send sikker post til Falkonergården:**

Man går ind på borger.dk og logger på

 $\ddot{\phantom{a}}$ 

Trykker på "Skriv ny besked" og dette vindue kommer:

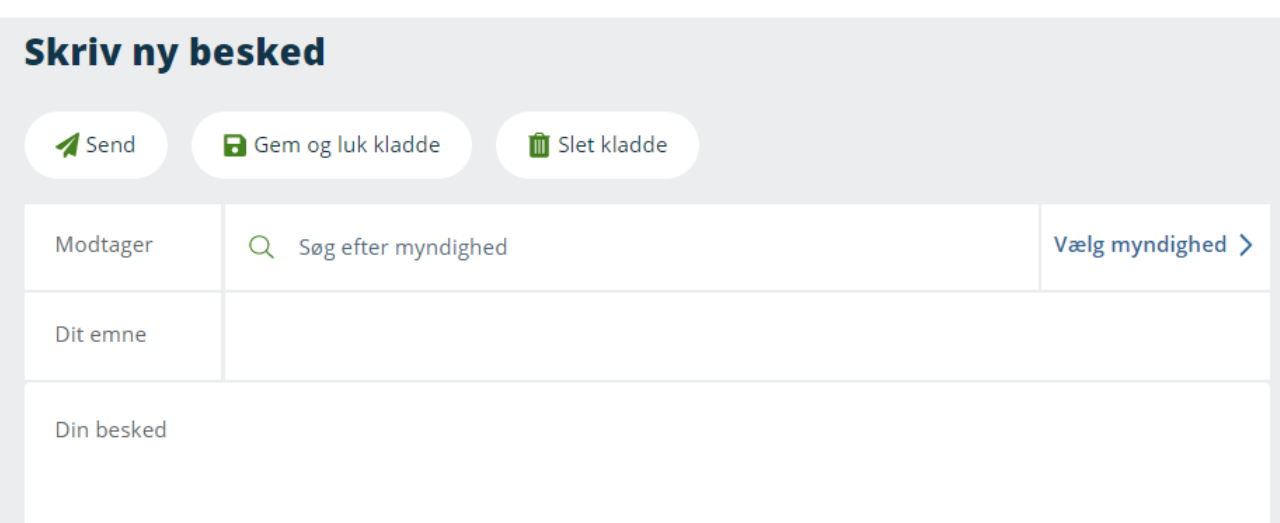

I feltet "Søg efter myndighed" skrives Falko.. og så kommer Falkonergåden op som mulighed og denne vælges

Så kan der skrives en besked og der kan vedhæftes filer fuldstændig som i et andet E-mail program